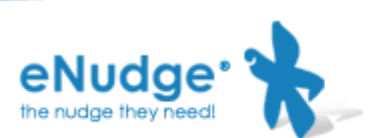

Last Updated: 10.03.2011

## INTEGRATION WITH ENUDGE SEAMLESSLY FROM YOUR WEBSITE – ALLOWING A VISITOR TO YOUR SITE TO SUBSCRIBE TO YOUR MAILING LIST AND AUTOMATICALLY ADD HIS/HER DETAILS TO YOUR ENUDGE ACCOUNT

This document assumes you have some knowledge of both PHP (or other similar scripting language) and HTML languages, and is intended to assist a web developer to integrate a website with an eNudge account.

Please note, you need an eNudge license number in order to integrate your site with your eNudge account. If you don't have an eNudge license number yet, please send an email to support@eNudge.com.au with License Number request in the subject.

### WHAT IS SOAP?

SOAP (Simple Object Application Protocol) is a protocol for enabling web services, which facilitate computers on virtually any platform to communicate and pass information. SOAP is platform independent, so if your web server doesn't support PHP then the scripting or programming language that it does support will most likely have classes available to implement SOAP.

We give examples using PHP in this document because it is a widely supported, open source scripting language, available on most Linux and Unix servers, and many Windows servers.

## TWO PHP SOAP METHODS

There are two different methods for calling SOAP in PHP – the one you need to use will depend on the configuration of the web server.

To determine if SOAP is supported natively on your web server or whether you need to install a  $3<sup>rd</sup>$  party library to handle the SOAP calls display PHPInfo, and do a search for SOAP. If you find SOAP with a setting that indicates that it is enabled, first try without using NUSoap. If SOAP is supported within the PHP implementation then you cannot use NUSoap (see trouble shooting). Otherwise, you have to use NUSoap in order to get SOAP, which enables the platform independent integration between a customer's website and eNudge, to work.

NUSoap is freely available for download from the internet e.g. from here: http://sourceforge.net/projects/nusoap/

The code below shows you firstly how to connect to the correct SOAP definition (http://www.enudge.com.au/wsaddcontact.wsdl) for this integration with eNudge and then, how to call the web service to submit a contact's details to eNudge (addContact).

#### Where SOAP is supported within PHP

```
// connect to the SOAP definition 
$cluster = newSoapClient("http://www.enudge.com.au/wsaddcontact_extended.wsdl", 
array('soap\_version' \Rightarrow SOAP_1_2,'trace' \Rightarrow 1 ));
```

```
// call the addContact_Ext method 
$return = $client-
> soapCall("addContact Ext",array($firstname,$surname,$salutation,$organisa
tion, $email_addr, $bus_phone, $home_phone, $mobile, $fax, $street, $city, $customer
state, $postcode, $country, $reference, $gender, $year of birth, $position, $depar
tment, $categories, $password, $series_id, $license));
```
#### When using NUSoap:

```
// first include NUSoap 
require_once('nusoap/nusoap.php'); // location of NUSoap, may need full 
path 
// connect to the SOAP definition 
$client = newsoapclient('http://www.enudge.com.au/wsaddcontact_extended.wsdl', true, 
'','','',''); 
// call the addContact method 
$return = $client-
>call('addContact_Ext',array($firstname,$surname,$salutation,$organisation,$
email_addr, $bus_phone, $home_phone, $mobile, $fax, $street, $city, $customer_state
, $postcode, $country, $reference, $gender, $year_of_birth, $position, $department,
$categories,$password,$series_id,$license), '', '', false, true);
```
### REQUIRED FIELDS

As you saw in the addContact method above, there is a list of fields required by the web service. Below is the detail about the fields which must be supplied in the order shown, even if the contents of the fields are empty.

Please note: before processing the form submission on your web server, you should first check lengths and formats of the supplied fields to prevent malicious code being submitted to your web server, and to improve the likelihood of success when the visitor's details are submitted to eNudge.

```
firstname – maximum 40 characters 
surname – maximum 40 characters 
salutation – maximum 60 characters 
organisation – maximum 150 characters 
email_addr - maximum 80 characters, must be a valid email address format
```
bus\_phone – maximum 25 characters home\_phone – maximum 25 characters mobile - maximum 25 characters, must be a valid mobile phone number format fax - maximum 15 characters street – maximum 50 characters city – maximum 25 characters customer\_state – the state part of the contact's address postcode – maximum 12 characters country – maximum 40 characters category - one only, which must already exist in eNudge reference – maximum 20 characters gender – m or f year\_of\_birth – just the 4 digit number of the year position – maximum 100 characters department – maximum 150 characters categories – (separate multiple with a : in between) password – generally only used for full integration where visitors can log into your website, extract their eNudge details seamlessly so that they can update them via your website, saving them back into eNudge series\_id – the ID of the eNudge Message series (like an auto-responder) you want to add the person into license – a code supplied by eNudge, must pre-exist

# SUCCESSFUL RESULT

When a contact has been successfully added you will receive the following response in a string: Successfully added. (nb. includes the full stop at the end)

# POSSIBLE ERROR RESULTS

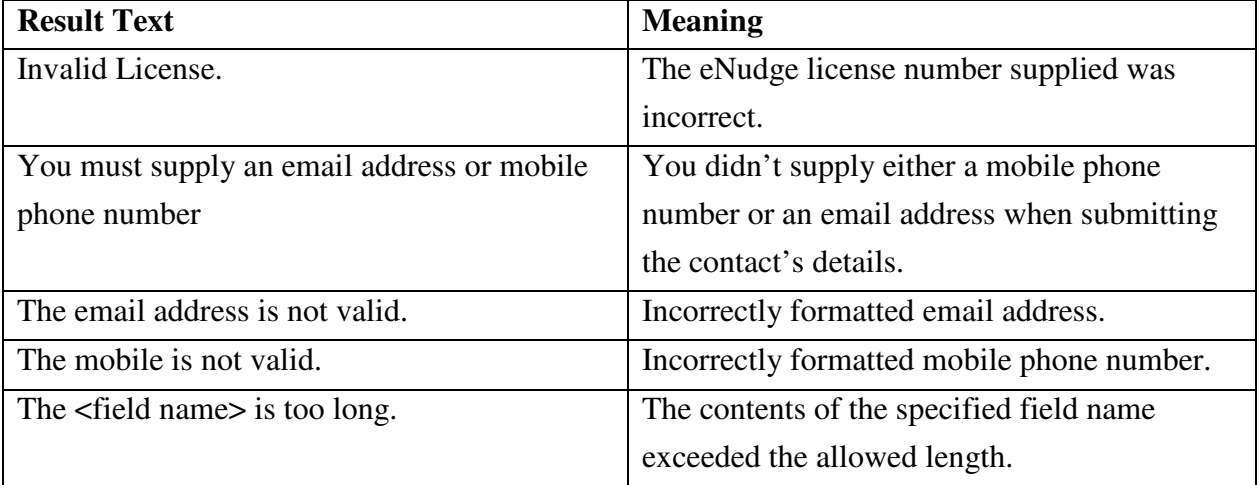

# CLOSE YOUR SOAP CONNECTION

Don't forget to close off the SOAP Client:

unset(\$client);

#### ASSUMPTIONS

- 1. You already have an eNudge account. If not, you will first need to complete the online eNudge registration process at www.enudge.com.au.
- 2. You need to be issued with an eNudge integration License number. You can request that by sending an email to support@eNudge.com.au and specifying the name of the eNudge subscriber.

## TROUBLE SHOOTING

If you receive an error similar to that shown below, the web server already supports SOAP from within the PHP configuration, and therefore it does not need, and cannot allow, NUSoap to be used:

Fatal error: Cannot redeclare class soapclient in /home/domain/public\_html/nusoap/nusoap.php on line 7240

# EXAMPLE CODE

The following is full example PHP code for using the web service, assuming that SOAP is enabled in the web environment (rather than requiring NUSoap):

```
<?php
```

```
if (S \text{ POST}['submit'] == "Add Me") {
       // you should first add in validation checking of all fields to ensure 
that they are of the type expected 
       $client = new 
SoapClient("http://www.enudge.com.au/wsaddcontact_extended.wsdl", 
array('soap\_version' \Rightarrow SOAP_1_2,'trace' \Rightarrow 1));
       $firstname = $_POST['firstname']; 
       $surname = $_POST['surname']; 
       $salutation = $_POST['salutation']; 
       $organisation = $_POST['organisation']; 
     $position = $_POST['position']; 
     $department = $_POST['department']; 
       $email_addr = $_POST['email_addr']; 
       $bus_phone = $_POST['bus_phone']; 
       $home_phone = $_POST['home_phone']; 
       $mobile = $_POST['mobile']; // the mobile phone number, if supplied, 
must be valid 
      $fas = $POST['fax']; $street = $_POST['street']; 
       $city = $_POST['city']; 
       $customer_state = $_POST['customer_state']; 
       $postcode = $_POST['postcode'];
```

```
 $country = $_POST['country']; 
       $reference = $_POST['reference']; 
       $gender = $_POST['gender']; 
       $year_of_birth = $_POST['year_of_birth']; 
       $categories = $_POST['categories']; 
       $password = $_POST['password']; 
     $series_id = $_POST['series_id']; 
       $license = $_POST['license']; 
       $return = $client-
> _soapCall("addContact_Ext", array($firstname, $surname, $salutation, $organisa
tion, $email_addr, $bus_phone, $home_phone, $mobile, $fax, $street, $city, $customer
_state,$postcode,$country,$reference,$gender,$year_of_birth,$position,$depar
tment, $categories, $password, $series_id, $license));
       // echo($return); 
       // we recommend you add code here to email the details of the 
subscriber and the result of $return variable to your email address 
} else { 
?> 
<h1>Example automated subscription to your eNudge database:</h1> 
<p>Add me to your mailing list:</p> 
<form name="addcontact" action="<?php echo $_SERVER['PHP_SELF']; ?>" 
method="post"> 
       <table> 
       <tr><td>Firstname: </td><td><input type="text" name="firstname" 
size="30" maxlength="40"></td></tr>
       <tr><td>Surname: </td><td><input type="text" name="surname" size="30" 
maxlength="40"></td></tr>
       <tr><td>Salutation: </td><td><input type="text" name="salutation" 
size="30" maxlength="60"></td></tr>
       <tr><td>Organisation: </td><td><input type="text" name="organisation" 
size="60" maxlength="150"></td></tr>
      <tr><td>Reference / Customer Code: </td><td><input type="text"
name="reference" size="20" maxlength="20"></td></tr>
       <tr><td>Department: </td><td><input type="text" name="department" 
size="40" maxlength="150"></td></tr>
       <tr><td>Position: </td><td><input type="text" name="position" 
size="40" maxlength="100"></td></tr>
       <tr><td>* Email Address: </td><td><input type="text" name="email_addr" 
size="50" maxlength="80"></td></tr>
       <tr><td>Business Phone: </td><td><input type="text" name="bus_phone" 
size="20" maxlength="25"></td></tr>
       <tr><td>Home Phone: </td><td><input type="text" name="home_phone" 
size="20" maxlength="25"></td></tr>
       <tr><td>Mobile: </td><td><input type="text" name="mobile" size="30" 
maxlength="25"></td></tr>
       <tr><td>Fax: </td><td><input type="text" name="fax" size="17" 
maxlength="15"></td></tr>
       <tr><td>Address: </td><td><input type="text" name="street" size="30" 
maxlength="50"></td></tr>
       <tr><td>City: </td><td><input type="text" name="city" size="25" 
maxlength="25"></td></tr>
       <tr><td>State: </td><td><input type="text" name="customer_state" 
size="5" maxlength="35"></td></tr>
       <tr><td>Postcode: </td><td><input type="text" name="postcode" size="7" 
maxlength="12"></td></tr>
       <tr><td>Country: </td><td><input type="text" name="country" size="30" 
maxlength="40"></td></tr>
```
 <tr><td>Categories: </td><td><input type="text" name="categories" size="40" maxlength="100"> (separate multiple with a : in between)</td></tr> <tr><td>Gender</td><td><select name='gender'><option value='f'>female</option><option value='m'>male</option></select></td></tr> <tr><td>Year of Birth: </td><td><input type="text" name="year\_of\_birth" size="4" maxlength="4"> (number only please)</td></tr> <tr><td>Password: </td><td><input type="text" name="password" size="20" maxlength="50"> (optional - this is used for full integration where your customer can update their own details in eNudge via your website)</td></tr> <tr><td>Series ID: </td><td><input type="text" name="series\_id" size="5" maxlength="10"> (optional - this is used for adding the subscriber to a Message Series)</td></tr> <tr><td>License: </td><td><input type="text" name="license" size="30" maxlength="30" value=""></td></tr> </table> <input type="submit" name="submit" value="Add Me"> </form>

 $\langle$ ?php } ?>